# Novell GroupWise<sub>®</sub>

www.novell.com

クイックスタート

クイックスタート

7

Novell GroupWise 7 は、セキュリティで保護されたメッセージ送信機能、カレンダ出力機能、ス ケジュール管理機能、およびインスタントメッセージ機能を備えた、クロスプラットフォームの 企業用電子メールシステムです。GroupWise には、タスク管理、連絡先管理、ドキュメント管理 などの生産性向上ツールも含まれています。GroupWise は、職場のデスクトップコンピュータで 使用することも、インターネットに接続している場所で Web ブラウザで使用することもできま す。さらに、ワイヤレスデバイスでも使用できます。GroupWise システムは、NetWare®、 Linux\*、Windows\*、またはこれらのオペレーティングシステムを組み合わせた環境で実行できま す。GroupWise ユーザは、Linux、Windows、または Macintosh\* が実行されているデスクトップ からメールボックスにアクセスすることができます。インターネット接続が使用できる場所では Web ブラウザでアクセスすることができ、さらにワイヤレスデバイスでもアクセスできます。

この『クイックスタート』では、GroupWise を初めてインストールする方を対象に大まかなロー ドマップを示すと共に、GroupWise のインストールに慣れている方を対象に簡単な必須項目の チェックリストを示します。システム要件とインストール手順の詳細については、『GroupWise Installation Guide (GroupWise インストールガイド )』を参照してください。

- □ 2 ページの「 GroupWise [のマニュアルの場所」](#page-1-0)
- □ 2 ページの「基本的な GroupWise [システムのインストール」](#page-1-1)
- □ 4 ページの「 GroupWise [メールボックスへのアクセス」](#page-3-0)
- □ 5 ページの[「インターネットへの](#page-4-0) GroupWise の接続」
- ! 6 ページの 「Web[ブラウザまたはワイヤレスデバイスから](#page-5-0)GroupWiseのメールボックスにア [クセスする」](#page-5-0)
- □ 8 ページの「他の GroupWise [ユーザとのリアルタイムでの通信」](#page-7-0)
- □ 8 ページの「 GroupWise [システムの監視」](#page-7-1)
- ! 9 ページの 「 NetWare での GroupWise [システムのクラスタ」](#page-8-0)
- □ 10 ページの「 GroupWise [システムのその他の電子メールシステムとの接続」](#page-9-0)
- □ 10 ページの[「サポートパックを使った](#page-9-1) GroupWise システムの更新」

# Novell

## <span id="page-1-0"></span>GROUPWISE のマニュアルの場所

以下の GroupWise マニュアルは、*GroupWise 7 Administrator* CD から入手できます。

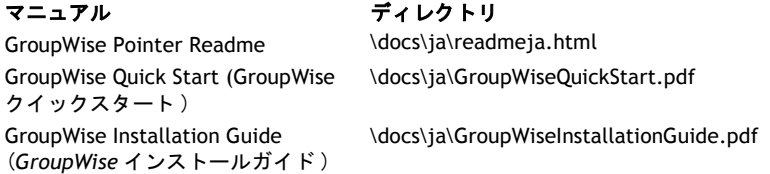

さらに、以下の GroupWise マニュアルは [GroupWise 7](http://www.novell.com/documentation/gw7) マニュアル Web サイト (http:// www.novell.com/documentation/gw7) から入手できます。

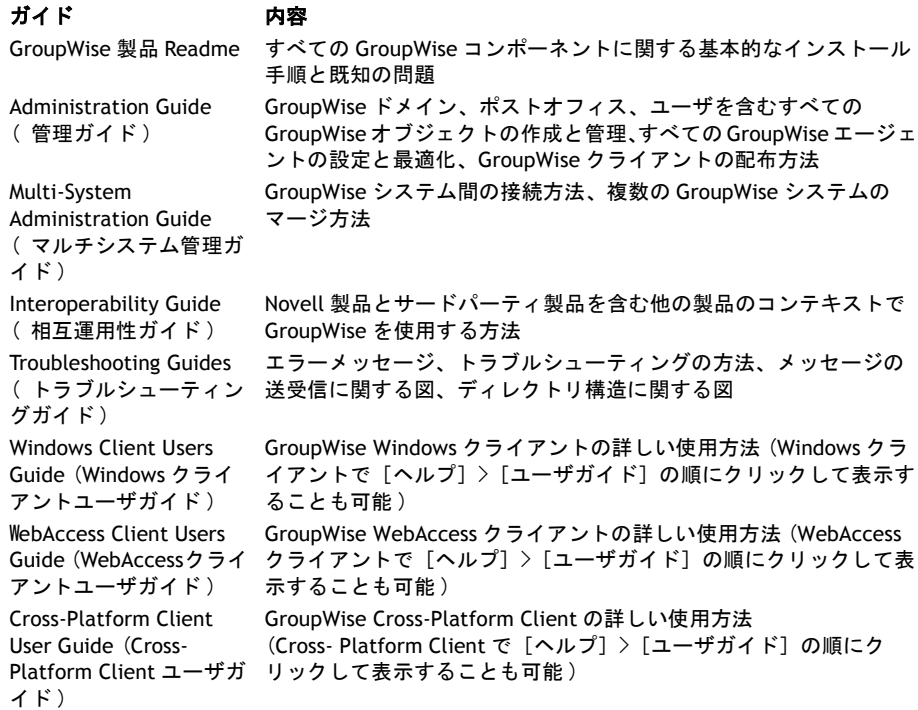

## <span id="page-1-1"></span>基本的な GROUPWISE システムのインストール

基本的な GroupWise システムは、ドメイン、ポストオフィス、ドキュメントライブラリ、および ユーザで構成されています。POA (Post Office Agent: ポストオフィスエージェント ) は、各ポス トオフィス内にあるユーザのメールボックス間でメッセージを配信します。

MTA (Message Transfer Agent: メッセージ転送エージェント ) は、完全な GroupWise システムで メッセージをポストオフィス間およびドメイン間でルーティングします。

#### <span id="page-2-0"></span>**GroupWise** のシステム要件

□ 32 ビット /x86 のプロセッサ

- □ 以下のいずれかのサーバオペレーティングシステムと、最新のサポートパック:
	- ◆ Novell Open Enterprise Server (NetWare または Linux バージョン)
	- " NetWare 5.1、NetWare 6、または NetWare 6.5
	- \* SUSE<sup>®</sup> LINUX Enterprise Server 9
	- " Windows 2000 Server または Windows 2003 Server
- □ eDirectory™ 8.7 またはそれ以降、および最新のサポートパック
- □ ConsoleOne® 1.3.6 またはそれ以降

Linux での ConsoleOne では、Java Virtual Machine (JVM\*) 1.4.2 および X Window System\* の X11R6 バージョンまたはそれ以降

□ ConsoleOne または GroupWise インストールプログラムを実行する管理者マシンに、 Windows 2000/XP/2003 および Novell Client™ を実装していること

必要であれば、Novell 製品ダウンロードサイト [\(http://download.novell.com\)](http://download.novell.com) か Novell Client をダウンロードすることができます。

## <span id="page-2-1"></span>基本的な **GroupWise** システムのインストール

1 次のいずれかの方法で、GroupWise インストールプログラムを起動します。

Windows ワークステーションを使って *GroupWise 7 Administrator (NetWare/Windows)* CD のルートにある setup.exe を実行します。Windows にエージェントをインストールする場 合は、エージェントの要件を満たす Windows サーバを使用します。 または エージェントの要件を満たす Linux サーバを使って *GroupWise 7 for Linux Administrator* CD のルートにある install を実行します。

- 2 [GroupWise システムの作成または更新]をクリックして、インストールアドバイザを起動 します。
- 3 インストールアドバイザの画面上の指示に従って、GroupWise オブジェクトの eDirectory スキーマを拡張し、ConsoleOne に GroupWise アドミニストレータスナップインをインス トールして、GroupWise ソフトウェアの配布ディレクトリを設定します。
- 4 画面上のセットアップアドバイザの指示に従い、最初のドメインおよびポストオフィスを 作成し、ユーザを追加します。
- 5 画面上のエージェントインストールプログラムの指示に従い、新しいドメインおよびポス トオフィスの MTA および POA をインストールします。

NetWare および Windows では、エージェントインストールプログラムで直ちにエージェン トを起動できます。

詳細については、『GroupWise Installation Guide (GroupWise インストールガイド )』以外に、 『GroupWise Administration Guide (GroupWise 管理ガイド )』の「Domains」、「Post Offices」、 「Message Transfer Agent」、および「Post Office Agent」も参照してください。

## <span id="page-3-0"></span>GROUPWISE メールボックスへのアクセス

GroupWise の各ユーザは、ポストオフィスにメールボックスを持っています。企業の作業環境で は、Windows ワークステーションのユーザは、GroupWise Windows クライアントを実行して メールボックスにアクセスし、メールを送受信できます。Linux または Macintosh ワークステー ションのユーザは、GroupWise Cross-Platform Client を実行できます。

#### **GroupWise Windows** クライアントのワークステーションの要件

- ! 以下のいずれかの Windows のバージョンおよび Windows バージョンの最新のサービスパッ ク :
	- " Windows 2000 を実行する場合は、Pentium\* 200 以上のプロセッサと 128MB 以上の RAM を備えたワークステーション
	- " Windows XP Professional を実行する場合は、Pentium 300 以上のプロセッサと 128MB 以 上の RAM を備えたワークステーション
	- " Windows 2003を実行する場合は、Pentium 300以上のプロセッサと128MB 以上の RAMを 備えたワークステーション
- □ Windows クライアントをインストールするための 60MB の空きディスク容量

#### **GroupWise Windows** クライアントのインストール

- 1 クライアントの要件を満たす Windows ワークステーションに、*GroupWise 7 Client (Windows)* CDを挿入します。クライアント セットアッププログラムが自動的に起動します。 自動的に起動しない場合は、CD のルートにある setup.exe を実行します。
- 2 画面上の指示に従ってワークステーションに Windows クライアントソフトウェアをインス トールします。セットアッププログラムで Windows GroupWise クライアントを直ちに起動 できます。

Windows クライアントソフトウェアをシステム全体に配布する場合、一般に各 GroupWise ユー ザに CD を渡す方法はとりません。Novell ZENworksÆ for Desktop Management の使用など、クラ イアントのいろいろな配布方法については、『GroupWise Administration Guide (GroupWise 管理 ガイド )』の「Client」を参照してください。

#### **GroupWise Cross-Platform Client** のワークステーションの要件

□ 以下のいずれかのサーバオペレーティングシステムと、最新のサポートパック:

- " Novell Linux Desktop、および KDE デスクトップまたは GNOME デスクトップ
- " Red Hat\* Desktop 4 または Red Hat Enterprise Linux WS 4
- ◆ Macintosh OS 10.3 (Panther) または Macintosh OS 10.4 (Tiger)
- □ Java Virtual Machine (JVM\*) 1.4.2 またはそれ以降
- □ Cross-Platform Client をインストールするための 40MB の空きディスク容量

#### **GroupWise Cross-Platform Client** の **Linux** へのインストール

- 1 Linux 用の Cross-Platform Client の要件を満たす Linux ワークステーションに、 *GroupWise 7 for Linux Client* CD を挿入します。クライアントのセットアッププログラムが 自動的に起動します。自動的に起動しない場合は、CD のルートにある install を実行しま す。
- 2 画面上の指示に従って Linux ワークステーションに Cross-Platform Client ソフトウェアをイ ンストールします。セットアッププログラムで Cross-Platform Client を直ちに起動できま す。さらに、インストール処理によって、GroupWise Cross-Platform Client アイコンがデス クトップに追加されます。

#### **GroupWise Cross-Platform Client** の **Macintosh** へのインストール

- 1 Macintosh ワークステーションで、*GroupWise 7 Client (Linux/Mac)* CD の GroupWise.dmg ファイルを参照します。
- 2 GroupWise.dmg ファイルをダブルクリックして、Macintosh ワークステーションに Cross- Platform Client ソフトウェアをインストールします。インストール処理によって、 GroupWise Cross-Platform Client アイコンがデスクトップに追加されます。
- 3 GroupWise Cross-Platform Client のアイコンをダブルクリックして、Cross-Platform Client を起動します。

Cross-Platform Client ソフトウェアをシステム全体に配布する場合、一般に各 GroupWise ユーザ に CD を渡す方法はとりません。Ximian® Red Carpet™ の使用など、クライアントのさまざまな 配布方法については、『GroupWise Administration Guide (GroupWise 管理ガイド )』の「Client」 を参照してください。

## <span id="page-4-0"></span>インターネットへの GROUPWISE の接続

GroupWise Internet Agent は、GroupWise システムにインターネットメッセージングサービスを 追加します。Internet Agent をインストールすると、GroupWise ユーザはインターネットに接続 しているどの受信者にもメッセージを送信できます。GroupWise ユーザは、GroupWise クライア ントの代わりに標準的な POP3 または IMAP4 電子メールクライアントを使って、GroupWise メー ルボックスに接続できます。また、GroupWise Windows クライアントのインターネットリスト サーバに登録することもできます。

## **GroupWise Internet Agent** のシステム要件

- □ 3 ページの「 GroupWise [のシステム要件」](#page-2-0)に記載されているいずれかのサーバオペレーティ ングシステム
- □ インターネットへの接続。ISP (インターネットサービスプロバイダ)または社内の DNS アド レス解決を含みます。

#### **GroupWise Internet Agent** のインストール

- 1 次のいずれかの方法で、GroupWise インストールプログラムを起動します。方法について は、3 ページの 「基本的な GroupWise [システムのインストール」](#page-2-1)を参照してください。
- 2 [製品のインストール]>[GroupWise Internet Agent のインストール]の順にクリックしま す。
- 3 画面上の指示に従って、ローカルの NetWare サーバ、Linux サーバ、または Windows サー バに Internet Agent をインストールします。

NetWare および Windows では、インストールプログラムで直ちにエージェントを起動でき ます。

詳細については、『GroupWise Installation Guide (GroupWise インストールガイド )』以外に、 『GroupWise Administration Guide (GroupWise 管理ガイド )』の「Internet Agent」も参照してく ださい。

## <span id="page-5-0"></span>WEB ブラウザまたはワイヤレスデバイスから GROUPWISE のメールボッ クスにアクセスする

GroupWise WebAccess を使用すると、GroupWise ユーザが Web ブラウザ、WAP 対応のワイヤレ ス電話、Palm OS\* デバイス、および Windows CE デバイスを通じて、GroupWise のメールボック スにアクセスできるようになります。 WebAccess エージェントは、他の GroupWise エージェント と通信して、GroupWise メールボックスから情報を取得します。WebAccess アプリケーション は、Web ブラウザに統合され、Web ブラウザまたはワイヤレスデバイスに GroupWise メール ボックスの情報を表示します。

#### <span id="page-5-1"></span>**GroupWise WebAccess** のシステム要件

- □ 3 ページの「 GroupWise [のシステム要件」](#page-2-0)に記載されているいずれかのサーバオペレーティ ングシステム
- □ サポートされている Web サーバ
	- " NetWare 6: Netscape Enterprise Server\* for NetWareÅAApache 1.3、Tomcat 3.3 および Jakarta Connector
	- " NetWare 6.5: Apache 2、Tomcat 4、および Jakarta Connector
	- " Linux: Apache 2、Tomcat 4、および Jakarta Connector
- ◆ Windows 2000/2003: Microsoft Internet Information Server (IIS) 5 またはそれ以降、 Tomcat 5.5 および Jakarta Connector
- " UNIX\* : Apache 2 および互換性のあるサーブレットエンジンとコネクタ
- □ 次の Web ブラウザのいずれか
	- " Linux: Mozilla Firefox\*、Epiphany
	- ◆ Windows: Microsoft Internet Explorer 6.0 またはそれ以降、Mozilla Firefox
	- " Macintosh: Safari\* 1.0 またはそれ以降、Mozilla Firefox
	- UNIX<sup>\*</sup>: Mozilla Firefox

□ 次のワイヤレスデバイスのいずれか

- " WAP (Wireless Access Protocol) をサポートするワイヤレスデバイスのうち、 HDML (Handheld Device Markup Language) 3.0 以上または WML (Wireless Markup Language) 1.1 以上を使用するマイクロブラウザを持つデバイス
- ◆ Windows 2000/2002/2003 を備えた Pocket PC

#### **GroupWise WebAccess** のインストール

- 1 次のいずれかの方法で、GroupWise インストールプログラムを起動します。方法について は、3 ページの 「基本的な GroupWise [システムのインストール」を](#page-2-1)参照してください。
- 2 [製品のインストール]>[GroupWise Internet Agent のインストール]の順にクリックしま す。
- 3 画面上の指示に従って、ローカルの NetWare サーバ、Linux サーバ、または Windows サー バに WebAccess エージェントをインストールし、選択した Web サーバに WebAccess アプ リケーションをインストールします。

NetWare および Windows では、インストールプログラムで直ちに WebAccess エージェント と Web サーバを起動できます。

4 Web ブラウザまたはワイヤレスデバイスに WebAccess クライアントのログインページを表 示するには、次の URL を使用します。

http://*web\_server\_address*/gw/webacc

ここで、*web\_server\_address* は Web サーバの IP アドレスまたは DNS ホスト名です。

詳細については、『GroupWise Installation Guide (GroupWise インストールガイド )』以外に、 『GroupWise Administration Guide (GroupWise 管理ガイド )』の「WebAccess」も参照してくだ さい。

## <span id="page-7-0"></span>他の GROUPWISE ユーザとのリアルタイムでの通信

GroupWise Messenger は、インスタントメッセージ、在席通知、チャットルーム、ブロードキャ ストおよび GroupWise ユーザの会話のアーカイブをサポートする、セキュリティで保護されたク ロスプラットフォームの企業用インスタントメッセージソリューションです。Messenger は、 NetWare、Linux、および Windows で動作します。基本的な操作方法については、『Messenger Quick Start (Messanger クイックスタート )』を参照してください。このマニュアルは、 GroupWise Messenger マニュアル Web サイト [\(http://www.novell.com/documentation/nm2\)](http://www.novell.com/documentation/nm2) か ら入手できます。詳細については、『Messenger Installation Guide (Messanger インストールガイ ド )』および『Messenger Administration Guide (Messenger 管理ガイド )』を参照してください。

## <span id="page-7-1"></span>GROUPWISE システムの監視

GroupWise Monitor は、監視と管理を行うツールです。GroupWise の管理者は、このツールを使 用すると、インターネットに接続されており、Web ブラウザまたはワイヤレスデバイスを使用で きる場所であればどこからでも、GroupWise と Messenger のエージェントおよび GroupWise ゲートウェイを監視できます。Web ブラウザまたはワイヤレスデバイスから、エージェント管理 の一部を行うこともできます。

#### **GroupWise Monitor** のシステム要件

□ 3 ページの「 GroupWise [のシステム要件」](#page-2-0)に記載されているいずれかのサーバオペレーティ ングシステム

ただし、NetWare では Monitor エージェントを使用できません。

- □ 6 ページの「[GroupWise WebAccess](#page-5-1)のシステム要件」に記載されているいずれかのWebサーバ
- □ 6 ページの「[GroupWise WebAccess](#page-5-1)のシステム要件」に記載されているいずれかのWebブラウ ザ
- □ 6 ページの「 [GroupWise WebAccess](#page-5-1) のシステム要件」に記載されているいずれかのワイヤレ スデバイス

Monitor の要件詳細については、『GroupWise Installation Guide (GroupWise Installation Guide イ ンストールガイド )』に一覧表示されています。

#### **GroupWise Monitor** のインストール

- 1 次のいずれかの方法で、GroupWise インストールプログラムを起動します。方法について は、3 ページの 「基本的な GroupWise [システムのインストール」を](#page-2-1)参照してください。
- 2 [製品のインストール]>[GroupWise Monitor のインストール]の順にクリックします。
- 3 画面上の指示に従って、ローカルの Linux サーバまたは Windows サーバに Monitor エー ジェントをインストールし、選択した Web サーバに Monitor アプリケーションをインス トールします。

Windows では、インストールプログラムで直ちに Monitor エージェントと Web サーバを起 動できます。

4 Web ブラウザまたはワイヤレスデバイスに Monitor Web コンソールを表示するには、次の URL を使用します。

Monitor Web コンソール : http://*web\_server\_address*/gwmon/gwmonitor Monitor エージェント Web コンソール : http://*web\_server\_address*:8200

ここで、*web\_server\_address* は Web サーバの IP アドレスまたは DNS ホスト名です。

Monitor Web コンソールでは、Web サーバと情報をやりとりしますが、ファイアウォールの 外から GroupWise エージェントを監視することができます。より一層の機能を備えた Monitor エージェント Web コンソールは、Monitor エージェント自体から提供されますが、 ファイアウォールの背後からのみアクセスできます。

詳細については、『GroupWise Installation Guide (GroupWise インストールガイド )』以外に、 『GroupWise Administration Guide (GroupWise 管理ガイド )』の「Monitor」も参照してくださ い。

## <span id="page-8-0"></span>NETWARE での GROUPWISE システムのクラスタ

Novell Cluster Services™ は、重要なネットワークリソースの高可用性と高度な管理機能を実現す るために、クラスタリソース用のフェールオーバー、フェールバック、および移行 ( 負荷分散 ) 機能を用意しています。ポストオフィスをクラスタリソースとしてセットアップすると、 GroupWise ユーザが GroupWise Windows クライアントから自分のメールボックスに確実にアクセ スできるようになります。WebAccess エージェントをクラスタリソースとしてセットアップする と、GroupWise ユーザが Web ブラウザおよびハンドヘルドデバイスから自分のメールボックス に確実にアクセスできます。Internet Agent をクラスタリソースとしてセットアップすると、 GroupWise ユーザがインターネット経由で確実にメールを送信できます。

- 1 製品の指示に従って Novell Cluster Services をインストールします。
- 2 クラスタ対応ボリュームに各 GroupWise エージェント ( ポストオフィスエージェント、 メッセージ転送エージェント、Internet Agent、および WebAccess エージェント ) をインス トールするとき、[クラスタ環境に合わせて GroupWise エージェントを設定する]を選択し て、クラスタ環境に合わせてエージェントの起動ファイルを正しく設定します。

3 各 GroupWise エージェントをインストールした後で、フェールオーバーまたはフェール バックのときに各エージェントをロードまたはアンロードできるように、ConsoleOne を 使ってクラスタリングしたボリュームリソースオブジェクトを設定します。

詳細については、『GroupWise Interoperability Guide (GroupWise 相互運用性ガイド )』の 「Novell Cluster Services」を参照してください。

<span id="page-9-0"></span>GROUPWISE システムのその他の電子メールシステムとの接続

Microsoft\* Exchange や Lotus Notes\* を含め、その他の電子メールシステムに GroupWise システ ムを接続できます。また、ユーザをこれらの電子メールシステムから GroupWise システムに移行 することもできます。

詳細については、GroupWise Messenger マニュアル Web サイト [\(http://www.novell.com/](http://www.novell.com/documentation/gwgateways) documentation/gwgateways) を参照してください。

<span id="page-9-1"></span>サポートパックを使った GROUPWISE システムの更新

GroupWise ソフトウェアの更新内容は、Novell Consolidated Support Pack によって提供されま す。

- 1 次の重要なガイドラインを念頭に置いて、各 GroupWise Support Pack に含まれている Readme の指示に従って更新します。
	- ◆ 主ドメインを先に更新します。
	- " ドメインを更新するときには、ドメインデータベースが完全に更新されるように、 POA の前に MTA を起動します。
	- " ドメインを更新し、ドメインの MTA を起動した後で、更新したドメインに所属するポ ストオフィスの更新済み POA を起動してください。

詳細については、『GroupWise Installation Guide (GroupWise インストールガイド )』の 「Update」を参照してください。

Copyright © 2003-2005 Novell, Inc. All rights reserved. 本ドキュメントの一部または全体を無断で複写・転載することは、その形態を問わず 禁じます。Novel、ConsoleOne、GroupWise、NetWare、Ximian、および ZENworks は、Novell,Inc. の米国およびその他の国における登録商 標です。SUSE は、Novell 社の一部である SUSE LINUX AG の登録商標です。eDirectory、Novell Client、Novell Cluster Services、および<br>Red Carpet は、Novell, Inc の商標です。すべてのサードパーティの商標は、それぞれの所有者に属します。商標記号 (®、TM など ) は、Novell<br>の商標を示し、アスタリスク (\*) は、サードパーティの商標を示し